# **Fichier d'aide GDM**

# **Mad Mad Monkey**

Mad Mad Monkey est une machine à sous à 5 rouleaux avec une fonctionnalité Parties Gratuites pour augmenter vos gains. Lors du mode de jeu normal, le but est d'obtenir une combinaison de symboles gagnante sur toute ligne sélectionnable. Les paiements dépendent du nombre de pièces mis en jeu et de la combinaison de symboles gagnante obtenue. Le taux de retour au joueur (TRJ) théorique de ce jeu est de 95,40 %.

## **Règles du jeu**

Jouez de 1 à 50 lignes Les paiements sont versés conformément au tableau des gains Les gains de la ligne de paiement sont multipliés par le montant misé par ligne Les gains Scatter sont multipliés par la mise totale Les gains Scatter s'ajoutent aux gains des lignes de paiement Seul le gain le plus élevé sur chaque ligne de paiement sélectionnée est attribué Les gains sur plusieurs lignes de paiement sont cumulés Tous les gains sont valables pour les lignes sélectionnées sauf pour le Logo Scatter Tous les symboles rapportent de gauche à droite, sauf le LOGO scatter qui rapporte peu importe sa position sur les rouleaux Le symbole Singe apparaît sur les rouleaux 2, 3 et 4 et remplace tous les symboles, sauf le Logo scatter Tous les gains avec le symbole Singe sont DOUBLÉS Les lots sont payés conformément à la table de paiement disponible à l'interface de jeu. Toute partie en cours depuis plus de 24 heures sera annulée, et la mise correspondante sera remboursée.

### FONCTIONNALITÉ PARTIES GRATUITES

10 Parties Gratuites sont octroyées lorsque 3 symboles ou plus de Logo Scatter apparaissent Les Bananes sont empilées sur tous les rouleaux lors des Parties Gratuites, et tous les prix sont Triplés La fonctionnalité peut être réactivée

Les lignes de paiement et la mise des Parties Gratuites correspondent à celles de la partie d'activation Les gains des Parties Gratuites sont ajoutés aux gains sur ligne et aux gains Scatter

#### **Comment jouer**

- 1 : Choisissez le nombre de LIGNES
- 2 : Choisissez votre MISE par LIGNE
- 3 : LANCER

BOUTONS DE L'ÉCRAN PRINCIPAL DU JEU :

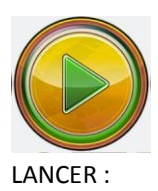

LANCER : fait tourner les rouleaux

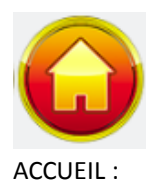

ACCUEIL : Accède au menu du casino

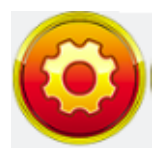

Accède à la page PARAMÈTRES pour les options de LIGNE, de MISE et de JEU AUTOMATIQUE

#### BOUTONS DE LA PAGE PARAMÈTRES :

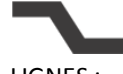

LIGNES : règle le nombre de lignes disponibles à jouer. Le curseur permet d'augmenter ou de diminuer le nombre de lignes jouées.

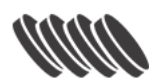

MISE : règle le montant de la MISE par LIGNE. Le curseur permet d'augmenter ou de diminuer le montant de la mise par ligne.

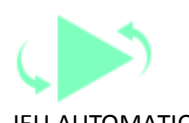

JEU AUTOMATIQUE : permet des lancers automatiques consécutifs en mode de jeu normal. Le curseur permet d'augmenter ou de diminuer le nombre de lancers automatiques. Le nombre de lancers automatiques disponibles est de 0, 5, 10, 15, 20, 25, 30, 35, 40, 45 et 50. Le nombre de LANCERS AUTOMATIQUES restant sera affiché sur le bouton LANCER en cours de jeu

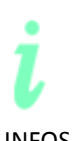

INFOS : accède aux récompenses de gains pour les combinaisons de symboles gagnantes. Présente également les règles du jeu.

Le jeu affiche toutes les informations dans les champs suivants : Solde : affiche le solde total

Mise totale : Le montant total mis en jeu. Nombre de LIGNES multiplié par la MISE par LIGNE Gain : Affiche le montant gagné pour le lancer

Tout dysfonctionnement annule tous les paiements et lancers